# Установка ABillS на FreeBSD

- Установка операционной системы
- Пошаговая настройка
- · MySQL
- Perl modules
- Web Server (Apache)
- Freeradius
	- $•$  Запуск
	- Удаление
- Сборка ядра
- Первые шаги по работе с системой
- Первые шаги работы с ABillS
- Настройка серверов доступа
- Настройка шейпера и маскарада
- Установка ABillS автоинсталятором

### Установка операционной системы

#### <span id="page-0-0"></span>Замечания по установке операционной системы

- При разбиении диска на разделы крайне рекомендуется отвести для раздела /var не менее 10 Гигабайт. Если планируется высокая нагрузка, это значение можно увеличить.
- Рекомендованный дистрибутив FreeBSD 11.0-RELEASE (http://freebsd.org/)
- Про установку FreeBSD можно почитать здесь Fre eBSD Handbook

Скачать образы: Официальный FTP

Скачать FreeBSD 11.0 AMD64

Скачать FreeBSD 11.0 i386

## <span id="page-0-1"></span>Пошаговая настройка

#### Обновляем систему и софт

pkg update && pkg upgrade -y

# **ABillS**

Скачиваем ABillS (сходите сюда и проверьте, нет ли более новой версии):

 $\texttt{fetch \textit{ https://sourceforge.net/projects/abills/files/abills/1.00/abills-1.00.05.tgz}}$ 

#### При проблемах с сертификатами, можно:

а) Обновить сертификаты и попробовать снова (рекомендуется)

```
pkg install -y ca_root_nss && fetch https://sourceforge.net/projects/abills/files/abills/1.00/abills-1.00.05.
tgz
```
#### б) Запустить без их проверки

fetch --no-verify-peer https://sourceforge.net/projects/abills/files/abills/1.00/abills-1.00.05.tgz

#### Разархивирование:

tar zxvf abills-1.00.05.tgz cp -Rf abills /usr/

#### Создаем конфигурационный файл системы:

cp /usr/abills/libexec/config.pl.default /usr/abills/libexec/config.pl

#### в нем выставляем все под свои нужды

```
#DB configuration
\text{Sconf}{dbhost}='localhost';
\text{Sconf}{dbname}='abills';
\text{\%conf{dblogin}='abills'}$conf{dbpasswd}='sqlpassword'; #
$conf{ADMIN_MAIL}='info@your.domain';
```
Значение \$conf{secretkey} рекомендуется заменить с "test12345678901234567890" на случайную длинную строку. При изменении значения в \$conf{secretkey} поменяйте его также в файле /usr/abills/db/abills.sql

Вносим в сгоп периодические процессы /etc/crontab. Данные программы занимаются контролем состояния сессий (billd), месячной и дневной абонплатой, тарифных планов по расписанию (periodic)

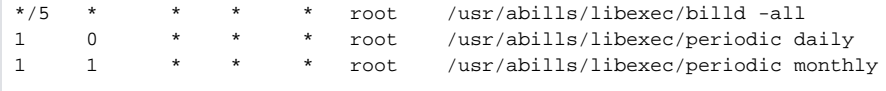

#### Установить права на чтение и запись веб-сервером для файлов веб-интерфейса

```
mkdir /usr/abills/backup
chown -Rf www /usr/abills/cgi-bin /usr/abills/Abills/templates /usr/abills/backup /usr/abills/language
mkdir -p /usr/abills/var/log
touch /usr/abills/var/log/sql_errors
chmod 666 /usr/abills/var/log/sql_errors
chown nobody /usr/abills/var/log/sql_errors
```
## <span id="page-1-0"></span>**MySQL**

#### Устанавливаем пакет:

```
pkg install -y mysql57-server mysql57-client
```
#### Автостарт после перезагрузки. /etc/rc.conf

```
echo mysql_enable=\"YES\" >> /etc/rc.conf
```
#### Запускаем MySQL

```
/usr/local/etc/rc.d/mysql-server start
```

```
Очищаем пароль для комфортной установки (только для 5.7)
```
mysqladmin -u root --password='tail -1 /root/.mysql\_secret' -h localhost password ""

#### Создаём пользователя и базу.

```
mysql --default-character-set=utf8 -u root
```
В консоли mysql делаем (Если меняли пароль в /usr/abills/libexec/config.pl, меняем и в запросе):

```
CREATE USER `abills`@localhost IDENTIFIED BY "sqlpassword" ; -- sqlpassword
                                                                                 $conf{dbpasswd}
GRANT ALL ON abills.* TO `abills`@localhost ;
CREATE DATABASE abills DEFAULT CHARACTER SET utf8 COLLATE utf8_general_ci;
quit;
```
Загружаем таблицы в базу.

```
mysql --default-character-set=utf8 -D abills < /usr/abills/db/abills.sql
```
Если возникает Invalid default value for 'registration' Выполняем

```
sed -i -e "1 s/^/SET SQL_MODE='NO_ENGINE_SUBSTITUTION,NO_AUTO_VALUE_ON_ZERO';/;" /usr/abills/db/abills.sql
{\tt mysgl -default-character-set=utf8 -D abills < /usr/abills/db/abills.sql}
```
## <span id="page-2-0"></span>**Perl modules**

Для работы системы нужны Perl модули.

```
cd /usr/abills/misc/
perl perldeps.pl pkg
```
Создаём симлинк для исполнительного файла perl

```
ln -s /usr/local/bin/perl /usr/bin/perl
```
## <span id="page-2-1"></span>**Web Server (Apache)**

Устанавливаем Apache

pkg install -y apache24

Копируем конфиг apache

cp /usr/abills/misc/apache/abills\_httpd.conf /usr/local/etc/apache24/Includes/

Раскомментируем модули /usr/local/etc/apache24/httpd.conf

```
LoadModule rewrite_module libexec/apache24/mod_rewrite.so
LoadModule cgi_module libexec/apache24/mod_cgi.so
LoadModule ssl_module libexec/apache24/mod_ssl.so
LoadModule include_module libexec/apache24/mod_include.so
```
/usr/abills/misc/certs\_create.sh apache

#### Для автоматического запуска apache внести изменения в rc.conf

echo apache24\_enable=\"YES\" >> /etc/rc.conf

#### Создаем каталог для логов веб-сервера Abills

mkdir /var/log/httpd/

#### Запускаем apache

```
/usr/local/etc/rc.d/apache24 start
```
## <span id="page-3-0"></span>**Freeradius**

cd /usr/ports/net/freeradius3 && make && make install clean

#### Ручная конфигурация

#### копируем конфигурацию

```
cd /usr/abills/
rm /usr/local/etc/raddb/sites-enabled/*
cp misc/freeradius/v3/mods-enabled/perl /usr/local/etc/raddb/mods-enabled/perl
cp misc/freeradius/v3/mods-enabled/sql /usr/local/etc/raddb/mods-enabled/sql
cp misc/freeradius/v3/sites-enabled/abills_default /usr/local/etc/raddb/sites-enabled/abills_default
cp misc/freeradius/v3/sites-enabled/control-socket /usr/local/etc/raddb/sites-enabled/control-socket
cp misc/freeradius/v3/users /usr/local/etc/raddb/users
```
В файле /usr/local/etc/raddb/mods-enabled/sql пропишите данные доступа к базе

```
sgl \{database = "mysql"\text{driver} = "rlm_sql_s\{\text{database}\}"
        server = "localhost"
        port = 3306login = "abills"password = "sqlpassword" # sqlpassword $conf{dbpasswd}
        radius_d b = "abills"'%secretkey%' , $conf{secretkey}
```
Очищаем список серверов доступа из /usr/local/etc/raddb/clients.conf (чтоб не было дубликатов из-за записей в базе):

```
echo '' > /usr/local/etc/raddb/clients.conf
```
#### Автоконфигурация

```
cd /usr/abills/misc/
./autoconf PROGRAMS=freeradius FREERADIUS=3
```
### Запуск

Для автоматического запуска радиуса внести изменения в /etc/rc.conf

```
echo radiusd_enable=\"YES\" >> /etc/rc.conf
```
запускаем радиус:

```
/usr/local/etc/rc.d/radiusd start
```
#### <span id="page-4-0"></span>Удаление

```
cd /usr/ports/net/freeradius3 && make deinstall clean
rm -r /usr/local/etc/raddb
```
#### При переустановке очистите конфиг

make clean config

## <span id="page-4-1"></span>Сборка ядра

Ядро нужно собирать, если планируете шейпить трафик (использовать как сервер доступа) на текущем сервере Сборка ядра для управления трафиком:

Перезагружаем сервер и приступаем к установке необходимого софта.

## <span id="page-4-2"></span>Первые шаги по работе с системой

### <span id="page-4-3"></span>Первые шаги работы с ABillS

### <span id="page-4-4"></span>Настройка серверов доступа

 $\bullet$  mpd

## <span id="page-4-5"></span>Настройка шейпера и маскарада

В системе реализированно несколько вариантов выбирать предпочтительный

- FreeBSD ng\_car шейпер
- FreeBSD Dummynet/table шейпер

## <span id="page-4-6"></span>Установка ABillS автоинсталятором